### Stormy Night

Frank Sergeant

#### Copyright © 2012, 2013 Frank Sergeant all rights reserved Published by Nepo Press (http://nepotism.net)

## **Contents**

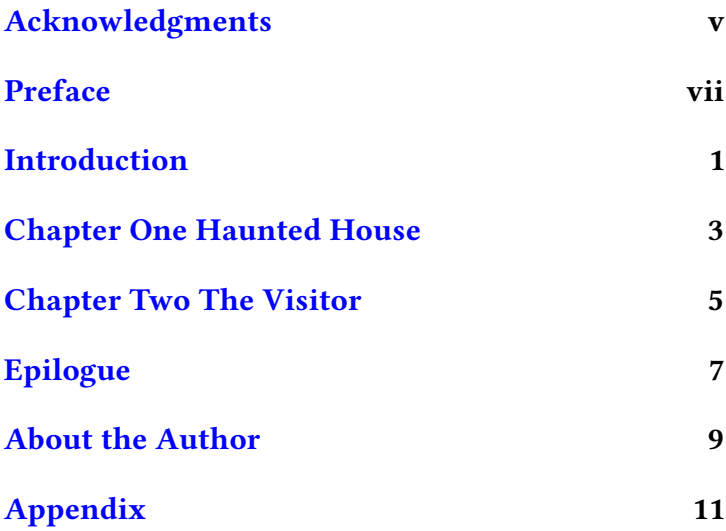

# <span id="page-4-0"></span>Acknowledgments

 $\mathbf F$ ormatted by Nepo Press's Mobi and EPUB Machine (http://nepotism.net/formatting).

The background image for the cover is the painting The Storm (La Tempête) by French artist Pierre Auguste Côt [https://en.wikipedia.org/wiki/File:](https://en.wikipedia.org/wiki/File:The_Storm.jpg) [The\\_Storm.jpg](https://en.wikipedia.org/wiki/File:The_Storm.jpg).

### <span id="page-6-0"></span>Preface

 $\Gamma$  his book is far too short to be called a short story, never mind a novella or novel.

However, it is just the right length to serve as an example of how to format a manuscript that can be turned into an eBook, automatically, with the Nepo Press formatting service.

Please read Stormy Night in that light rather than for its literary merit.

This service is absolutely free for books under a certain size (such as short stories or for trying out a few chapters of a full novel). It turns your manuscript into an eBook as an EPUB file, a mobi file, and an HTML file so it can be read on just about any computer or eReader and published to Smashwords, Amazon, Apple, Kobo, Barnes & Noble.

For more details, please see http://nepotism.net/formatting.

## <span id="page-8-0"></span>Introduction

 $\prod$  his is not a real novel. Its purpose is to serve as an example of how to turn a manuscript written in a word processor or text editor into an eBook (a mobi file for the Kindle or an EPUB file for nearly everything else).

It attempts to offer a mildly amusing, but very short "novel" for the purpose of showing you how to format your own book. To see how any particular feature was produced, see the marked up manuscript in the Appendix.

It might be convenient to open two copies of this eBook, perhaps one on a Kindle or NOOK or iPad and the other in a Kindle or NOOK App on your computer. That way you could follow along in the appendix on one while reading the body of the book in the other.

The appendix shows how a manuscript would look in a text editor (but with very short lines to make it easier to read on an eReader). Your manuscript can be written in either a word processor or in a text editor.

Visible markup is the key to its simplicity.

Generally, when writing in a word processor, the author is advised to be very careful to use styles for everything!

Authors are usually given advice such as

Don't directly format italics, bold, centering, larger fonts for chapter headings and subheadings. Instead, apply the appropriate style.

Do not indent paragraphs by pressing the TAB key. Do not indent paragraphs by pressing the space bar 5 times. Use the appropriate paragraph style instead.

If you (like every other author in the world) have already written large portions of your novel without using styles exclusively, you must go through your entire manuscript and remove all of that hand formatting and apply the proper styles instead.

However, with the Mobi and EPUB Machine system (http://nepotism.net/formatting), you do not have to worry about any of that.

All you need to do is add some simple additional markup. This book and the notes and examples at Nepo Press explain everything in simple terms.

Enough of the introduction. Let's get on with the example novel.

# <span id="page-10-0"></span>Chapter One Haunted House

 $\mathbf{l}_\text{t}$  was a dark and stormy night.

All the windows were closed and the shutters were tight. Bobby and Judy had been drinking and they were tight too. They had not been drinking very much so, even though they were tight too, they were not too tight.

This is the third paragraph of the exciting first chapter.

This is the conclusion of the first chapter. Although it was exciting at first, it is beginning to drag.

## <span id="page-12-0"></span>Chapter Two The Visitor

"Hand me that bottle," said Bobby.

The occupants continued to drink. The storm picked up. The lightning crashed. The thunder sparked. Bobby got nervous. Judy shrieked and jumped into Bobby's arms, catching him off balance. They tumbled onto the floor, spilling their drinks.

Suddenly the lights went off. What was that knocking sound? A burglar? A monster? A woodpecker that likes to work at night?

"Bobby, you'd better go check on that," said Judy.

"Hell, no, I'm not going out there!" said Bobby.

Wimp! thought Judy, but she said, "Okay, okay, I'll go out there myself. I always have to do everything myself."

 $\ddot{\phantom{0}}$ 

As an aside, note that we just had a "scene break" and that it was marked with a tilde. If you'll look at the appendix, you will see how this effect was achieved. You are not limited to using a tilde. For example, we are about to have another scene break, this time marking it with three asterisks, then we will get back to the mystery novel.

This is the second paragraph within the aside "scene". Note that it is indented yet the first paragraph of the scene was not indented. This is the usual convention in fiction: first paragraphs are not indented, following paragraphs are.

\*

Judy got her shotgun and put on her rain hat and stumbled drunkenly (they had continued to drink) outdoors. She fell off the steps and the gun went off. Fortunately, no one was hurt. She picked herself up and wandered into the dark. I should have brought a flashlight.

Bobby heard the gun go off and began to worry about Judy. He almost went out to look for her. Instead he called out, "Judy, Judy, are you all right?" There was no answer. Now Bobby was really worried.

 $\ddot{\phantom{0}}$ 

## <span id="page-14-0"></span>Epilogue

Judy (poor Judy) eventually fell into a puddle of water. Fortunately, she fell onto her back, otherwise, she would have drowned.

Bobby (poor Bobby), even though almost sick with worry, eventually fell into a deep puddle of sleep.

The next morning, the hungover but sober pair drove into town for breakfast and lived happily ever after.

### <span id="page-16-0"></span>About the Author

Frank Sergeant

 $A$ mong other things, the author provides programming and technical support services to Nepo Press. His experience turning manuscripts into eBooks led to the Nepo Press formatting system (the Mobi and EPUB Machine) which makes publishing your own eBooks easy. It allows anyone to format books for all sorts of eReaders at the click of a web browser button.

He enjoys receiving email from readers at frank@nepotism.net.

The author's web site is at http://nepotism.net.

See a list of all Nepo Press books at http://www.nepotism.net/blog/categories/nepo-pressbooks/, including Quick and Dirty eBook Covers (http://www.nepotism.net/blog/2013/10/01/quick-anddirty/).

If you need an eBook cover now, this is your book. It steps you through making a very simple book cover

using the free GIMP (GNU Image Manipulation Program), available for Windows, Mac, and Linux.

This is a short, focused book designed to teach you as little as possible about GIMP—just enough to create a basic eBook cover. This will not be a \$300 cover or even a \$150 cover, but it will be a damn good 99 cent cover.

Since you can update your cover image whenever you like on Amazon, Apple, Barnes & Noble, and elsewhere, this book lets you create a usable cover immediately then replace it later as your time, skills, and finances allow.

For more information, please visit http://nepotism.net and send an email to frank@nepotism.net to be added to the Nepo Press mailing list. Our mailings are infrequent and short, typically pointing to the website when a new issue of Stormy Mobi (our newsletter) is available.

#### The End

# <span id="page-18-0"></span>Appendix

### $\sum_{n=1}^{\infty}$  his appendix contains the manuscript that produced the eBook above. It is formatted with very short lines to make it easier to view on an eReader.

This is how it would look in a text editor (i.e., multiple lines within a paragraph).

In a word processor, you would typically run the lines of a paragraph together.

Thus, something that could be written in two lines (but in the same paragraph) in a text editor, like this

```
<image> "frank.jpg"
  "Frank Sergeant"
```
would look more like the following in a word processor:

```
<image> "frank.jpg" "Frank Sergeant"
```
### The Manuscript

```
<title> "Stormy Night"
<author> Sergeant, Frank
<publisher> Nepo Press
<cover> stormy.jpg
<align> center
* "Stormy Night" ""
***
***
      Frank Sergeant
# Copyright page
*
***
Copyright <copy> 2012, 2013 Frank
Sergeant
all rights reserved
```
#### Published by Nepo Press (http://nepotism.net)

```
***
<align> left
* <contents>
* Acknowledgments
Formatted by Nepo Press's Mobi and
EPUB Machine
(http://nepotism.net/formatting).
The background image for the cover
is the painting *The Storm* (La
Tempête) by French artist Pierre
Auguste Côt
<url https://en.wikipedia.org/wiki/
File:The_Storm.jpg>.
<start>
* Preface
This book is far too short to be
called a short story, never mind a
```
novella or novel.

However, it is just the right length to serve as an example of how to format a manuscript that can be turned into an eBook, automatically, with the Nepo Press formatting service.

Please read \*Stormy Night\* in that light rather than for its literary merit.

This service is absolutely free for books under a certain size (such as short stories or for trying out a few chapters of a full novel). It turns your manuscript into an eBook as an EPUB file, a mobi file, and an HTML file so it can be read on just about any computer or eReader and published to Smashwords, Amazon, Apple, Kobo, Barnes & Noble.

For more details, please see http://nepotism.net/formatting.

\* Introduction

This is not a real novel. Its purpose is to serve as an example of how to turn a manuscript written in a word processor or text editor into an eBook (a mobi file for the Kindle or an EPUB file for nearly everything else).

It attempts to offer a mildly amusing, but very short "novel" for the purpose of showing you how to format your own book. To see how any particular feature was produced, see the marked up manuscript in the <link "Appendix" "appendix">.

It might be convenient to open two copies of this eBook, perhaps one on a Kindle or NOOK or iPad and the other in a Kindle or NOOK App on your computer. That way you could follow along in the appendix on one while reading the body of the book in the other.

The appendix shows how a manuscript would look in a text editor (but with very short lines to make it easier to read on an eReader). Your manuscript can be written in either a word processor or in a text editor.

Visible markup is the key to its simplicity.

Generally, when writing in a word processor, the author is advised to be \*very careful\* to use \*styles\* for \*\*everything\*\*!

Authors are usually given advice such as

<quote>

Don't directly format italics, bold, centering, larger fonts for chapter headings and subheadings. Instead, apply the appropriate style.

Do not indent paragraphs by pressing the TAB key. Do not indent paragraphs by pressing the space bar 5 times. Use the appropriate paragraph style instead.

If you (like every other author in the world) have \*already\* written large portions of your novel without using styles exclusively, you must go through your entire manuscript and \*remove\* all of that hand formatting and apply the proper styles instead.

</quote>

However, with the \*Mobi and EPUB Machine\* system (http://nepotism.net/formatting), you do not have to worry about any of that.

All you need to do is add some simple \*additional\* markup. This book and the notes and examples at Nepo Press explain everything in simple terms.

Enough of the introduction. Let's get on with the example novel.

\* Chapter One <break> Haunted House

It was a dark and stormy night.

All the windows were closed and the shutters were tight. Bobby and Judy had been drinking and they were tight too. They had not been drinking very much so, even though they were tight too, they were not too tight.

This is the third paragraph of the

exciting first chapter.

This is the conclusion of the first chapter. Although it was exciting at first, it is beginning to drag.

\* Chapter Two <break> The Visitor

"Hand me that bottle," said Bobby.

The occupants continued to drink. The storm picked up. The lightning crashed. The thunder sparked. Bobby got nervous. Judy shrieked and jumped into Bobby's arms, catching him off balance. They tumbled onto the floor, spilling their drinks.

Suddenly the lights went off. What was that knocking sound? A burglar? A monster? A woodpecker that likes to work at night?

"Bobby, you'd better go check on that," said Judy.

"Hell, no, I'm not going out there!" said Bobby.

\*Wimp!\* thought Judy, but she said,

"Okay, okay, I'll go out there myself. I always have to do everything myself."

<code><scene $>$   $\tilde{\phantom{a}}$ </code>

As an aside, note that we just had a "scene break" and that it was marked with a tilde. If you'll look at the appendix, you will see how this effect was achieved. You are not limited to using a tilde. For example, we are about to have another scene break, this time marking it with three asterisks, then we will get back to the mystery novel.

This is the second paragraph within the aside "scene". Note that it is indented yet the first paragraph of the scene was \*not\* indented. This is the usual convention in fiction: first paragraphs are not indented, following paragraphs are.

<scene> \* \* \*

Judy got her shotgun and put on her rain hat and stumbled drunkenly (they had continued to drink) outdoors. She fell off the steps and the gun went off. Fortunately,

no one was hurt. She picked herself up and wandered into the dark. \*I should have brought a flashlight\*.

```
<scene> \tilde{}
```
Bobby heard the gun go off and began to worry about Judy. He almost went out to look for her. Instead he called out, "Judy, Judy, are you all right?" There was no answer. Now Bobby was really worried.

\* Epilogue

Judy (poor Judy) eventually fell into a puddle of water. Fortunately, she fell onto her back, otherwise, she would have drowned.

Bobby (poor Bobby), even though almost sick with worry, eventually fell into a deep puddle of sleep.

The next morning, the hungover but sober pair drove into town for breakfast and lived happily ever after.

```
# This is a comment.
# It will not appear in
# the formatted book.
```
\* About the Author

<image> "frank.jpg" "Frank Sergeant"

Among other things, the author provides programming and technical support services to Nepo Press. His experience turning manuscripts into eBooks led to the Nepo Press formatting system (the Mobi and EPUB Machine) which makes publishing your own eBooks easy. It allows anyone to format books for all sorts of eReaders at the click of a web browser button.

He enjoys receiving email from readers at frank@nepotism.net.

The author's web site is at http://nepotism.net.

See a list of all Nepo Press books at http://www.nepotism.net/blog/ categories/nepo-press-books/, including \*Quick and Dirty eBook Covers\* (http://www.nepotism.net/blog/

2013/10/01/quick-and-dirty/).

If you need an eBook cover \*now\*, this is your book. It steps you through making a very simple book cover using the free GIMP (GNU Image Manipulation Program), available for Windows, Mac, and Linux.

This is a short, focused book designed to teach you as \*little as possible\* about GIMP---just enough to create a basic eBook cover. This will not be a \$300 cover or even a \$150 cover, but it will be a damn good 99 cent cover.

Since you can update your cover image whenever you like on Amazon, Apple, Barnes & Noble, and elsewhere, this book lets you create a usable cover \*immediately\* then replace it later as your time, skills, and finances allow.

For more information, please visit http://nepotism.net and send an email to frank@nepotism.net to be added to the Nepo Press mailing list. Our mailings are infrequent and short, typically pointing to the website when a new issue of

\*Stormy Mobi\* (our newsletter) is available.  $\vert$ <align> center \*\*\* The End